# Lastenausgleich MME im Pool Ī

# Inhalt

Einführung S10-Schnittstelle und -Konfiguration Beschreibung der S10-Schnittstelle S10-Anrufflüsse Aktualisierte Tracking Area löste MME-Änderung mit Serving GateWay aus TAU-ausgelöste MME-Änderung ohne SGW-Änderung Anforderung mit dem GUTI des alten MME hinzufügen S1-basierte Übergabe mit MME- und SGW-Änderung Domänennamenserver-Abfragen MME-Zielauswahl Quell-MME-Suche SGW-Auswahl Packet GateWay-Auswahl Konfiguration um S10 Lastenausgleich zwischen MMEs **Lastenausgleich** Lastenausgleich durchführen (UE-Auslagerung) Überprüfung der Lastverteilung (UE-Auslagerung) Überwachung der Lastenneuverteilung Load Rebalancing Show-Befehle und/oder -Ausgaben Zusätzliche Befehle Zugehörige Informationen

# Einführung

In diesem Dokument wird der Load Balancing-Modus für S10-Konfigurations- und Mobilitätsmanagement-Einheiten (MME) beschrieben. MME wird auf Aggregation Services Router (ASR) der Serie 5x00 ausgeführt.

# S10-Schnittstelle und -Konfiguration

### Beschreibung der S10-Schnittstelle

S10-Schnittstellen erleichtern die Benutzermobilität zwischen zwei MMEs. Sie ermöglichen die Übertragung von UE-Kontext (User Equipement) von einem MME zu einem anderen mit

GPRSTransfer Protocol Version2 (GTPv2). Diese Abbildung zeigt die Rolle von S10 in der EPC-Architektur.

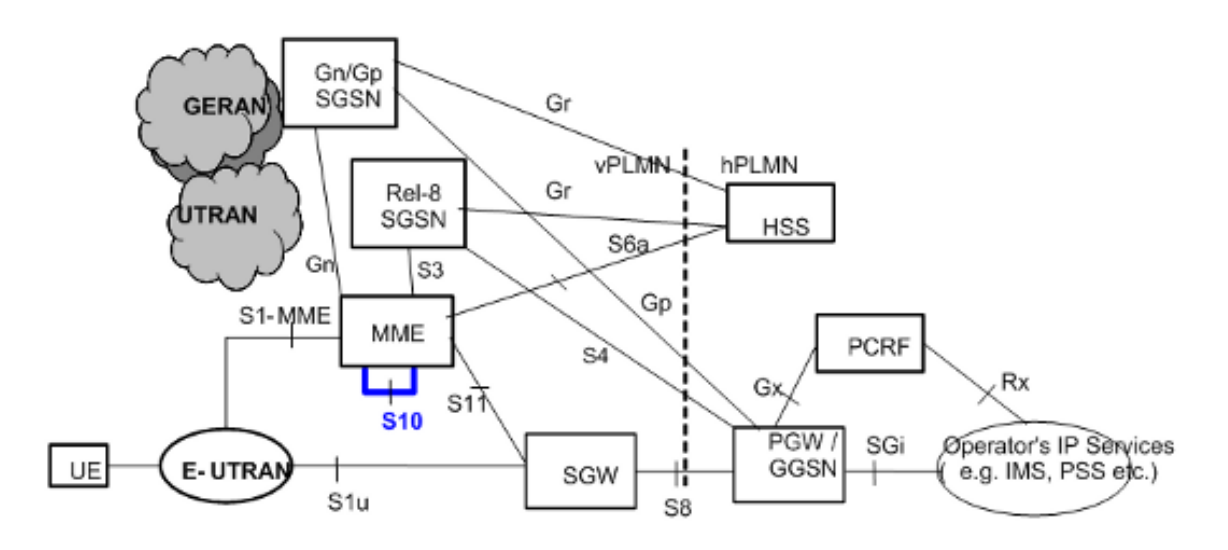

### S10-Anrufflüsse

### Aktualisierte Tracking Area löste MME-Änderung mit Serving GateWay aus

Diese Abbildung ist in der technischen Spezifikation 23.401 Ref. [1] enthalten. Einzelheiten finden Sie in Abschnitt 5.3.3.1 von [1].

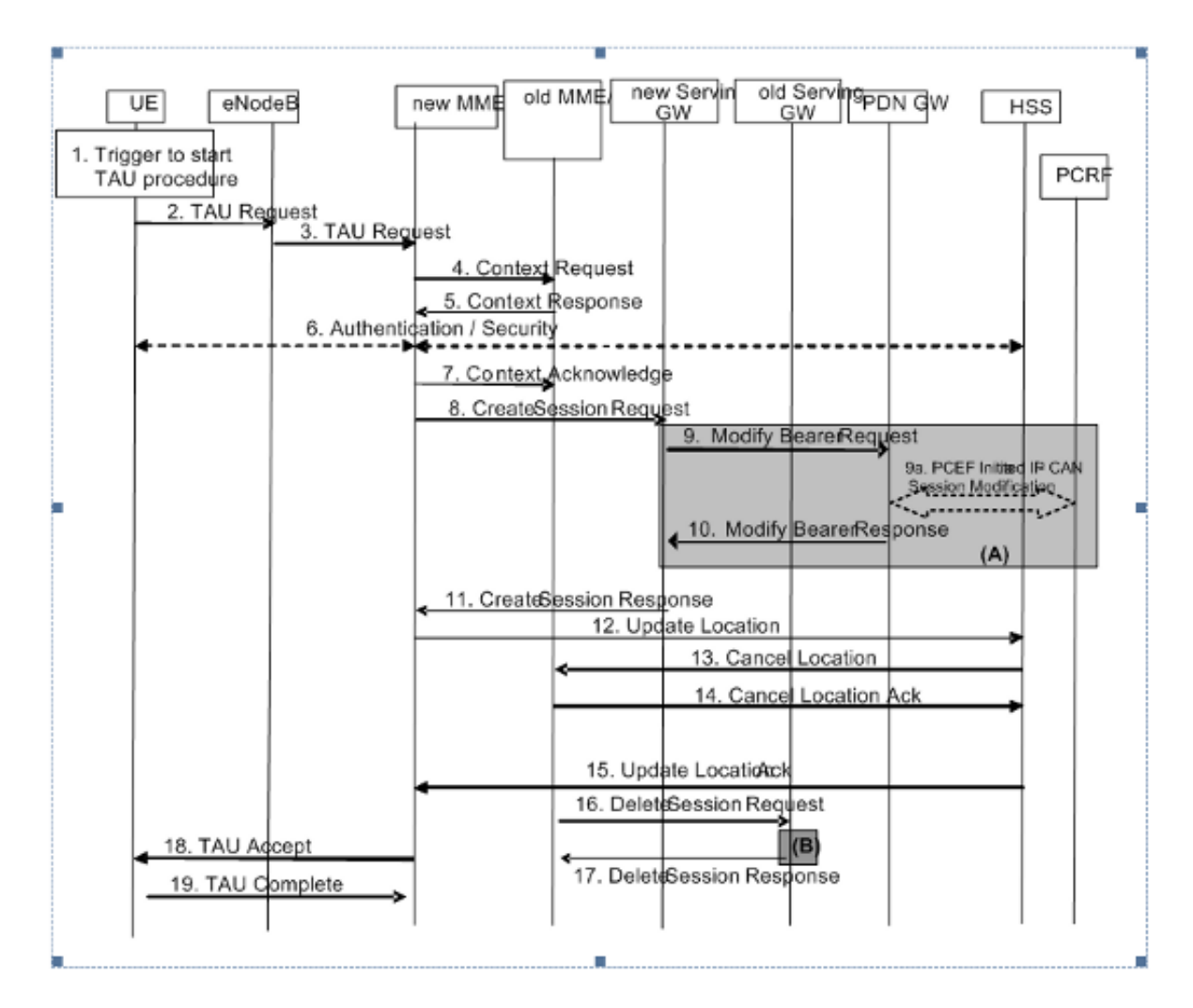

Schritt 3: Bei der ersten Ankunft einer TAU-Anfrage (Tracking Area Update) bei der neuen MME mit einer ausländischen Global Unique Temporary ID (GUTI) wird die neue MME aufgefordert, einen neuen Anruf zu erstellen. Die neue MME kann die IP-Adressen der alten MME mit dem Global Unique MME Identifier (GUMMEI) abrufen, der vom GUTI abgeleitet ist.

Schritte 4, 5 und 6 - Die Schritte 4 und 5 können wiederholt werden, wenn der Integritätsschutz bei der neuen MME fehlschlägt. Die neue MME führt dann die Authentifizierung durch, setzt das für die EU validierte Bit auf true und fordert die alte MME erneut auf, die Kontextinformationen für das Mobility Management (MM) über die Kontextantwort zu senden.

Schritt 7 - Die Kontextbestätigung enthält eine Markierung, um eine Änderung des Serving GateWay (SGW) an die alte MME anzuzeigen. Dies hilft der alten MME zu entscheiden, ob S11 Delete Session Request gesendet werden soll oder nicht, wenn der UE-Kontext verschoben wird.

Schritte 12, 13, 14 und 15 - HSS-Interaktionen (Home Subscriber Server)

Der neue MME legt den Aktualisierungstyp in der Aktualisierungsstandortanforderung auf MME Only Type (Nur MME-Typ) fest. Für diesen Aktualisierungstyp sendet HSS eine Anforderung für den Abbruch-Standort an den 'alten Support-Knoten für servierende GPRS (SGSN)' und an 'alte MME'.

Schritte 18 und 19 - MME weist diesem TAU-Trigger eine neue GUTI zu. Daher antwortet die EU mit der Meldung "TAU Complete" (TAU abgeschlossen).

Nach Schritt 19 - Wenn die aktive Markierung in der TAU-Anforderung festgelegt ist, initiiert MME einen Übergang in den verbundenen Modus, um S1u-Verbindungen herzustellen.

### TAU-ausgelöste MME-Änderung ohne SGW-Änderung

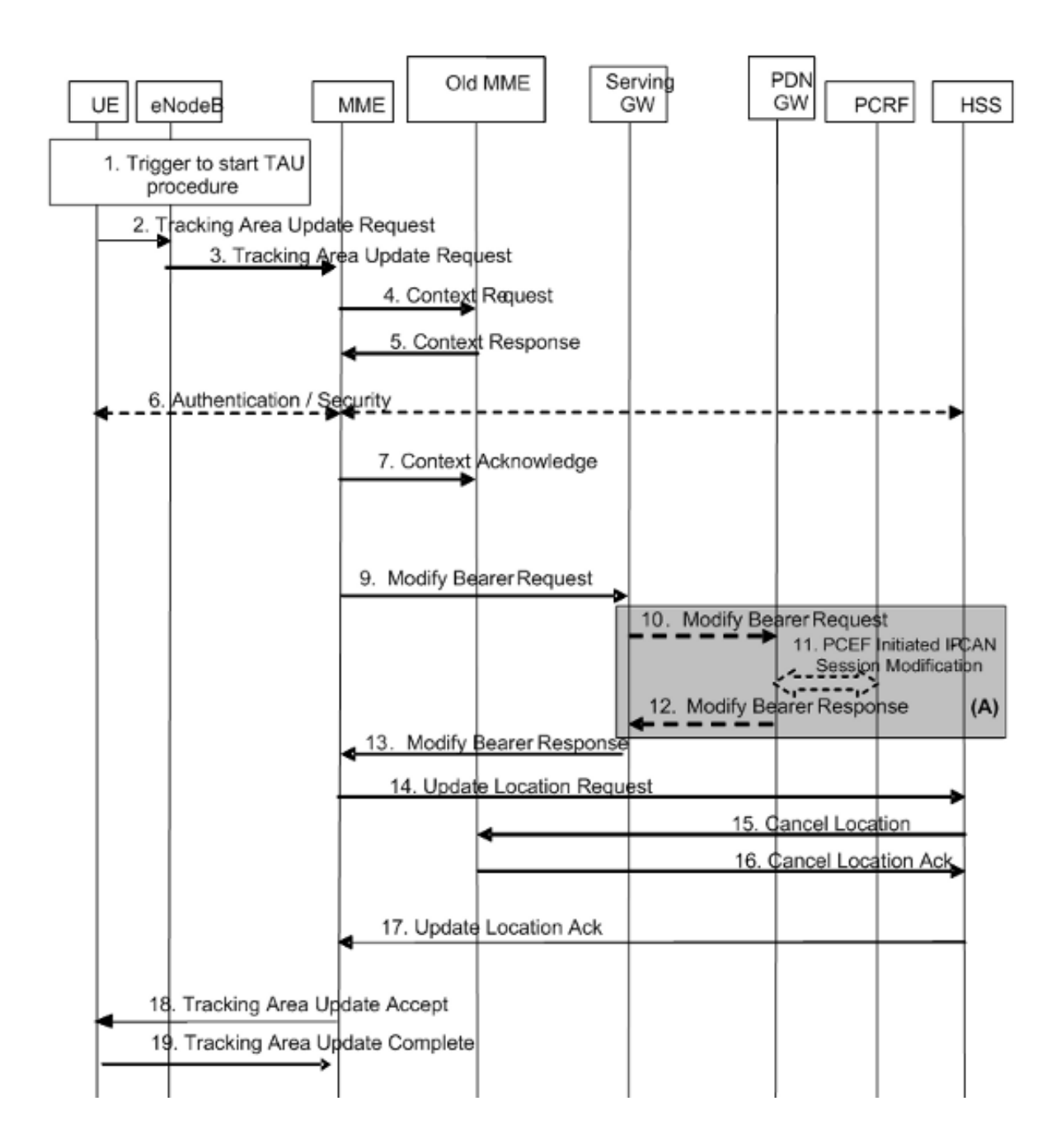

Anforderung mit dem GUTI des alten MME hinzufügen

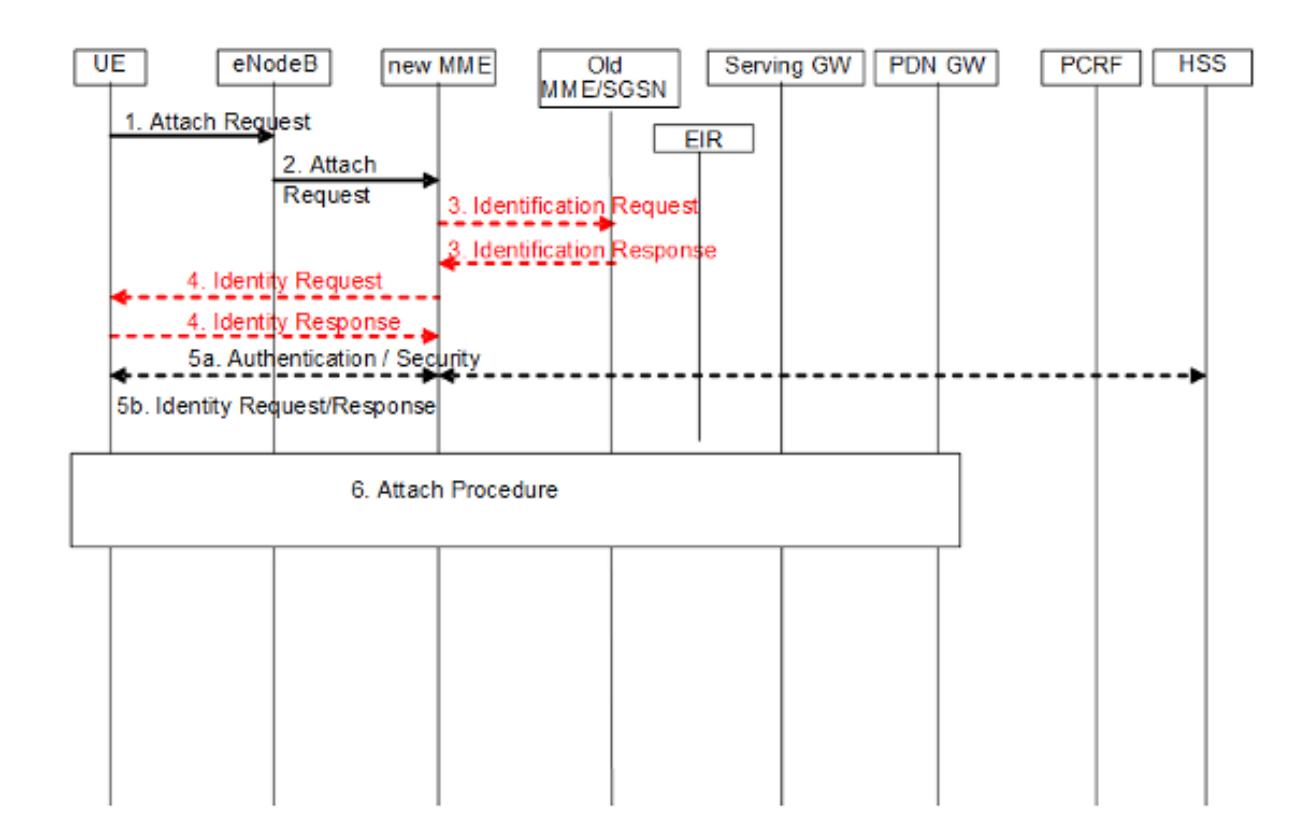

S1-basierte Übergabe mit MME- und SGW-Änderung

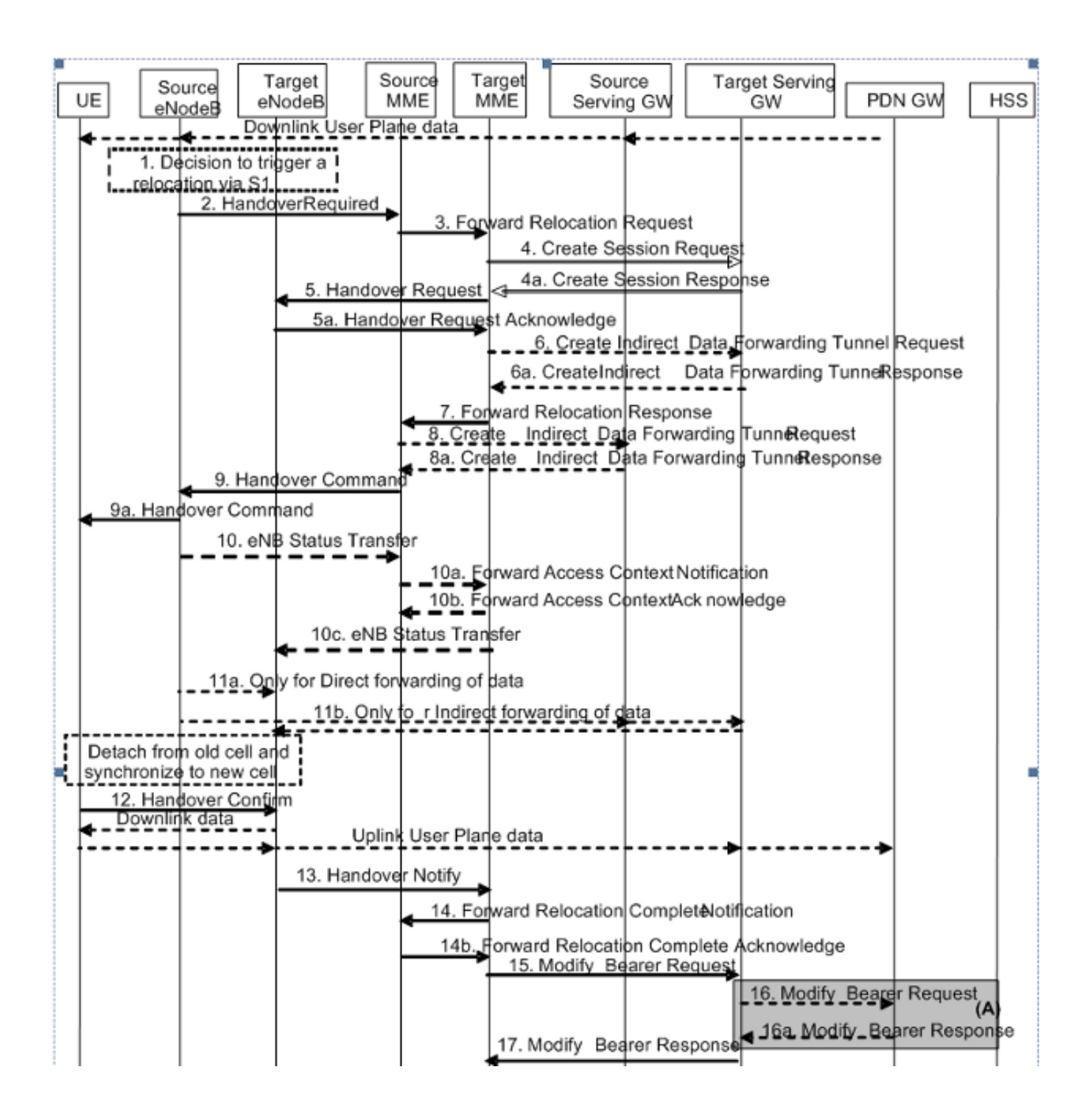

### Domänennamenserver-Abfragen

### MME-Zielauswahl

Wenn eine erforderliche S1-Übergabenachricht bei der Quelle-MME eingeht, prüft die MME zuerst, ob der neue Tracking Area Identifier (TAI) der UE noch von der aktuellen MME bereitgestellt wird. Andernfalls wird ein TAI-basierter Fully Qualified Domain Name (FQDN) erstellt (mit Service-Tag als MME), und der DNS-Server wird nach MMEs abgefragt, die diese TAI bedienen. Nachdem die IP-Adresse der Ziel-MME bestimmt wurde, wird eine S10-Fwd-Umlagerungsanfrage an die Ziel-MME gesendet.

Der TAI-FQDN ist wie folgt zu konstruieren:

#### Quell-MME-Suche

Angesichts der GUTI muss die neue MME wissen, wie man die alte MME erreicht. Die neue MME sollte den DNS abfragen und die IP-Adresse des alten MME für das vom GUTI abgeleitete GUMMEI abrufen.

Zu diesem Zweck baut MME FQDN mit GUMMEI. Die DNS-Abfrage, die die API (Application Program Interface) zuerst durchsucht, prüft den lokalen Cache für den entsprechenden FQDN-Eintrag. Wenn sie nicht gefunden wird, fragt sie den angegebenen DNS-Server ab. Das Ergebnis ist die IP-Adresse dieser MME. Wenn die Abfrage fehlschlägt, sollte MME die UE für IMSI anfordern und mit den Authentifizierungsverfahren fortfahren.

Der MME-Knoten FQDN ist wie folgt zu konstruieren:

mmec<MMEC>.mmegi<MMEGI>.mme.epc.mnc<MNC>.mcc<MCC>.3gppnetwork.org

#### SGW-Auswahl

Die neue MME muss einen SGW für die EU auswählen, der auf diesen umstellt. Dies erfolgt auf Grundlage einer Abfrage an den DNS-Server basierend auf dem TAI-FQDN (mit Service-Tag als SGW).

Der TAI-FQDN ist wie folgt zu konstruieren:

tac-lb<TAC-low-byte>.tac-hb<TAC-high-byte>.tac.epc.mnc<MNC>.mcc<MCC>.3gppnetwork.org

#### Packet GateWay-Auswahl

Die Auswahl von Packet GateWay (PGW) ist nur bei den anfänglichen Anfügeverfahren abgeschlossen. Beim TAU-Attach und bei der S1-Übergabe wird das vorhandene PGW beibehalten.

### Konfiguration um S10

- 1. Konfigurieren der S10-Schnittstelle und der VLAN-Zuordnung
- 2. Stellen Sie sicher, dass die gemeinsame MME-Gruppen-ID vorhanden ist, andernfalls ändern Sie sie entsprechend. Konfigurieren Sie die Peer-MME-Adresse.
- 3. Konfigurieren Sie den entsprechenden Evolved GPRS Tunneling Protocol (EGTP)-Dienst. local]# **config**

```
[local](config)# context mme
[mme(config-ctx)# interface s10
[mme(config-if-eth)# ip address 192.25.19.13 255.255.255.248
[mme(config-if-eth)#exit
```

```
[mme(config-ctx)# mme-service mme_svc
[mme(config-mme-service)# mme-id group-id 61005 mme-code 113
[mme(config-mme-service)# peer-mme gummei mcc 704 mnc 01 group-id 61005
mme-code 114 address 172.25.19.14
[mme] (config-mme-service)#exit
Die CLI ist erforderlich, um den DNS-Kontext für die Ziel-MME- und Quell-MME-Suche
einzurichten.
[mme(config-mme-service) dns peer-mme context <ctxt-name>
[mme](config-ctx)# egtp-service mme_s10
[mme](config-egtp-service)# interface-type interface-mme
[mme](config-egtp-service)# gtpc bind ipv4-address 192.25.19.13
[mme](config-egtp-service)# end
[local]# Config
[local](config)# port ethernet 17/1
[local](config-port-17/1)# vlan 166
[local](config-port-17/1-vlan-166)# no shutdown
[local](config-port-17/1-vlan-166)# bind interface s10 mme
[local](config-port-17/1-vlan-166)# end
```
## Lastenausgleich zwischen MMEs

Dank der MME-Lastenausgleichs-Funktion können UEs, die eine MME-Pool-Area betreten, so an eine geeignete MME weitergeleitet werden, dass ein Lastenausgleich zwischen MMEs erreicht wird. Um dies zu erreichen, legen Sie einen Gewichtungsfaktor für jeden MME so fest, dass die Wahrscheinlichkeit der Wahl eines MME durch eNodeB proportional zu seinem Gewichtungsfaktor ist. Der Gewichtungsfaktor wird in der Regel entsprechend der Kapazität eines MME-Knotens im Vergleich zu anderen MME-Knoten festgelegt.

Der Gewichtungsfaktor wird von der MME über S1-AP-Nachrichten an den eNodeB gesendet.

Der Gewichtungsfaktor eines MME wird mit dem Relative MME Capacity S1AP Information Element (IE) an eNodeB gesendet.

IE/Gruppenname Präsenz Bereich IE-Typ und -Referenz Beschreibung der Semantik Relative MME-Kapazität M INTEGER (0.255)

Dieses IE ist in der S1AP S1-SETUP-REAKTIONSmeldung von MME enthalten.

Wenn die relative MME-Kapazität geändert wird, nachdem die S1-Schnittstelle bereits initialisiert wurde, wird die Meldung MME CONFIGURATION UPDATE (MME-

KONFIGURATIONSAKTUALISIERUNG) verwendet, um diese Informationen auf eNodeB zu aktualisieren.

Die MME verfügt über eine Servicelevel-Konfiguration, um ihre relative MME-Kapazität anzugeben.

<mme-service># **relative-capacity <0-255>**<mme-service># **default relative-capacity** Default value is "255"

## Lastenausgleich

Dank der MME Load Rebalancing-Funktion können UEs, die in einer MME (innerhalb einer MME Pool Area) registriert sind, in eine andere MME verschoben werden. In der Regel sollte dieses Verfahren nicht angewendet werden, wenn die MME überlastet wird, da die Lastenausgleichfunktion sicherstellen sollte, dass die anderen MME im Poolbereich ähnlich überlastet sind.

Die Lastenausgleichsparameter der eNodeBs können zuvor angepasst werden (z. B. ist der Gewichtungsfaktor auf Null gesetzt, wenn alle Teilnehmer aus der MME entfernt werden sollen, die neue Teilnehmer an den Poolbereich in andere MME weiterleitet).

Um ECM-CONNECTED Mode-UEs zu entlasten, initiiert die MME das S1-Freigabeverfahren mit der Freigabeursache "Lastenausgleichs-TAU erforderlich".

Um UEs, die im ECM-IDLE-Modus initiierte TA-Updates oder Anhänge ausführen, zu entlasten, beendet MME dieses Verfahren und das Verfahren endet, wenn die MME S1 mit der Freigabeursache "Lastenausgleich-TAU erforderlich" veröffentlicht.

Um UEs im ECM-IDLE-Status zu entlasten, ohne darauf zu warten, dass die EU eine TAU- oder Serviceanfrage ausführt und ECM CONNECTED wird, werden die ersten Seiten der MME UE, um sie in den Status ECM-CONNECTED (ECM-VERBUNDEN) zu versetzen.

MME bietet einen Befehl auf Führungsebene, um die UEs für einen bestimmten MID-Service zum Lastenausgleich zwischen MMEs in einem MME-Poolbereich zu entlasten. Wenn die Option "Stopp" (Stopp) aktiviert ist, werden die Auslagerungsaktionen beendet und Anrufe an diesen MME-Dienst normal verarbeitet.

## Lastenausgleich durchführen (UE-Auslagerung)

In diesem Beispiel werden im Laufe von 10 Minuten 30 Prozent aller UEs aus dem angegebenen MID-Service (zu anderen MID-Diensten im MME-Pool) neu verteilt (ausgelagert).

mme offload mme-service mme\_svc time-duration 10 offload-percentage 30 -noconfirm Dieser Befehl kann auch mit der Option disable-implicit-detach eingegeben werden. Wenn der UE-Kontext nicht innerhalb von 5 Minuten auf ein anderes MME übertragen wird, wird die EU standardmäßig getrennt. Mit dieser Option wird dieser implizite Detach-Timer deaktiviert.

disable-implicit-detach -noconfirm

Um den Offloading-Prozess zu beenden, geben Sie den Befehl mit der Option stop-Schlüsselwort ein.

mme offload mme-service mme\_svc stop -noconfirm

## Überprüfung der Lastverteilung (UE-Auslagerung)

Dieser Befehl zeigt die Offload-Konfiguration und den Status der Neuverteilung an.

```
show mme-service name svc name offload statistics
```

```
[local]asr5000# show mme-service name mme1 offload statistics
Current Offload Status: In Progress
Implicit Detach Status: Enabled
Time Duration Requested: 600 secs
Percentage of Subscribers Requested: 30
Total Number of Subscribers: 0
Total Number of Subscribers to be Offloaded: 0
Total Number of Subscribers Offloaded: 0
Total Number of Subscribers Received Context Transfer: 0
Remaining Time: 0 secs
```
Where the Current Offload Status field will report one of the following:

- None - No UEs marked for offloading and no UEs currently being offloaded.

- Marked - MME has marked UEs for offloading, but is waiting for

offload trigger on timer expiry.

- In Progress - MME is currently offloading marked UEs.

- Done - Offload procedure is completed or has been terminated by operator using stop keyword.

Diese Zähler werden jedes Mal zurückgesetzt, wenn eine Offload-Prozedur initiiert wird oder wenn dieser Befehl eingegeben wird:

```
clear mme-service statistics offload
```
## Überwachung der Lastenneuverteilung

In diesem Abschnitt werden die Befehle beschrieben, die zur Überwachung des Lastenausgleichs auf der MME verfügbar sind.

### Load Rebalancing Show-Befehle und/oder -Ausgaben

Dieser Abschnitt enthält Informationen zu show-Befehlen und ihren Ausgaben zur Unterstützung des Lastenausgleichs (UE Offload). Dieser Befehl show zeigt die aktuellen Statistiken für die Funktion Load Rebalancing an.

```
show mme-service session full all
UE Offloading --> Displays the UE offload state.
Possible values are None, Marked, In-Progress and Done.
```
## Zusätzliche Befehle

```
show mme-service statistics
show egtpc statistics
show egtpc sessions
show mme-service mme_svc offload statistics
show subscriber mme-only summary
```
## Zugehörige Informationen

- Technische Daten 23.401 (Download)
- Technische Daten 29.303 (Download)
- [Technischer Support und Dokumentation Cisco Systems](//www.cisco.com/c/de_de/support/index.html)